# **BAB III ANALISIS DAN PERANCANGAN**

#### **3.1 Analisis Aplikasi UTC Berbasis** *Web*

Saat ini aplikasi yang telah dimiliki oleh Simpul Tumbuh untuk mensentralisasikan pelatihan yang ada di seluruh fakultas di Universitas Islam Indonesia adalah UTC berbasis *platform web*. Oleh karena itu, tahapan yang pertama kali dilakukan pada penelitian ini adalah mengobservasi *web* UTC dan melakukan observasi dengan *developer web* UTC. Hasil yang didapatkan dari observasi ini yaitu informasi mengenai pembagian pengguna *web* UTC. Pengguna web UTC ini terbagi kedalam tiga kategori, yaitu *administrator*, pengelola lembaga dan peserta. Administrator merupakan seseorang yang akan memelihara situs *web* UTC khususnya pada *server, p*engelola lembaga adalah seseorang yang nantinya akan memuat informasi mengenai yang membuka pendaftaran dan peserta adalah seseorang yang dapat melakukan pendaftaran pelatihan.

Selain informasi mengenai pembagian pengguna *web* UTC, dari observasi ini juga didapatkan informasi mengenai fitur-fitur yang telah digunakan di *web* UTC. Antara lain fitur yang telah dimiliki oleh *web* UTC adalah sebagai berikut:

1. Fitur login

Fitur login digunakan oleh pengguna ketika akan melakukan pendaftaran pelatihan/*training*. Apabila pengguna belum login, pengguna belum dapat melakukan proses pendaftaran pelatihan. Pada web UTC ini fitur login dilakukan dengan menggunakan akun Google.

2. Fitur Beranda

Fitur ini berfungsi untuk menampilkan informasi mengenai daftar pelatihan dan sertifikasi yang sedang membuka pendaftaran. Selain itu, fitur ini juga menampilkan informasi mengenai simpul tumbuh baik itu mengenai alamat, nomor telepon, faks, dan email simpul tumbuh.

3. Fitur Jadwal Pelatihan & Sertifikasi

Fitur ini memuat mengenai jadwal pelatihan dan sertifikasi yang tersedia.

4. Fitur Konfirmasi

Fitur konfirmasi digunakan untuk mengkonfirmasi pembayaran pelatihan atau sertifikasi yang telah dilakukan. Untuk melakukan konfirmasi pembayaran ini, pada halaman fitur konfirmasi peserta diminta untuk mengisikan invoice\_id yang telah diterima. Setelah itu, peserta diminta untuk mengisikan tanggal pembayaran, bank tujuan, dan nama pengirim atau pemilik rekening.

5. Fitur Berita Terbaru

Fitur ini akan menampilkan berita terbaru mengenai pelatihan dan sertifikasi yang tersedia.

### **3.2 Analisis Aplikasi UTC Berbasis** *Mobile* **Android**

### **3.2.1 Arsitektur Aplikasi UTC Berbasis** *Mobile*

Setelah menganalisis aplikasi UTC berbasis web, maka tahap selanjutnya adalah menganalisis arsitektur aplikasi UTC berbasis *mobile platform* android. Arsitektur yang digunakan pada aplikasi UTC berbasis *mobile platform* android dapat dilihat pada [Gambar 3.1.](#page-1-0)

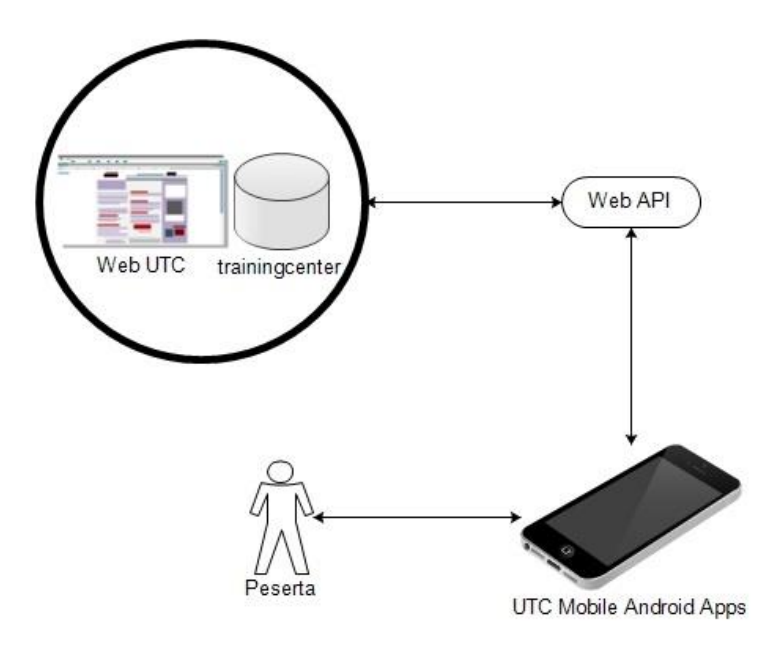

Gambar 3.1 Arsitektur Aplikasi UTC Berbasis *Mobile* Android

<span id="page-1-0"></span>Pada gambar diatas terlihat bahwa *web* UTC dan UTC berbasis *mobile platform* android akan dihubungkan dengan menggunakan sebuah layanan. Layanan yang digunakan ini adalah layanan *web* API yang sudah tersedia. Layanan *web* API ini digunakan agar data yang digunakan oleh aplikasi UTC berbasis *mobile platform* android dapat diambil dan dikirimkan ke *database trainingcenter* yang digunakan oleh *web* UTC.

### **3.2.2 Analisis Kebutuhan Non-Fungsionalitas**

### a. **Analisis Kebutuhan Perangkat Keras**

Analisis kebutuhan perangkat keras ini dibagi menjadi dua yaitu analisis kebutuhan perangkat keras yang digunakan oleh *user* dan analisis kebutuhan perangkat keras untuk *developer*. Berikut merupakan analisis kebutuhan perangkat keras untuk *user*:

<sup>⎯</sup> *Smartphone* Android Spesifikasi minimum *smartphone* android yang mendukung aplikasi UTC berbasis *mobile,* yaitu: Versi Android : API 21: Lollipop Resolusi : 1080 x 1920 pixels

Sedangkan kebutuhan perangkat keras yang dibutuhkan oleh *developer* ditunjukan pada penjelasan di bawah ini:

Laptop Asus A450L

Processor : Intel® Core™ i7-4500U CPU @1.80GHz 2.40GHz  $RAM : 4 GB$ Internal Storage : HDD 750 Giga Byte

### b. **Analisis Pengguna Sistem**

Analisis pengguna merupakan analisis yang dilakukan untuk mendefinisikan seseorang yang akan menggunakan aplikasi nantinya. Dalam hal ini, pengguna aplikasi UTC berbasis *mobile platform* android adalah peserta pelatihan. Pengguna aplikasi UTC hanya peserta pelatihan saja karena aplikasi ini belum menyediakan fitur untuk administrator dan pengelola lembaga. Dengan adanya aplikasi UTC berbasis *mobile platform* android peserta pelatihan dapat mendapatkan informasi mengenai pelatihan dan mendaftarkan diri untuk mengikuti pelatihan yang tersedia.

### c. **Analisis Kebutuhan Fitur**

Beberapa fitur yang akan tersedia pada aplikasi UTC berbasis *mobile* android ini yaitu:

1. Fitur Login

Fitur login yang ada di aplikasi UTC berbasis *mobile platform* android akan sama seperti fitur login yang ada pada *web* UTC. Fitur login ini juga menggunakan akun Google. Apabila peserta belum login, peserta tidak bisa melakukan pendaftaran pelatihan.

2. Fitur Beranda

Fitur beranda akan menampilkan informasi mengenai daftar pelatihan yang tersedia. Fitur ini juga hampir sama seperti fitur beranda yang ada di *web* UTC.

3. Fitur Trainingku

Fitur trainingku akan menampilkan daftar pelatihan yang sudah peserta daftarkan.

4. Fitur Akun

Fitur akun akan menampilkan profil akun peserta yang sedang login. Profil ini meliputi *username*, foto, nomor telepon, alamat, institusi, dan pekerjaan.

# **3.2.3 Analisis Kebutuhan Fungsional**

Kebutuhan fungsional berisi proses apa saja yang dapat dilakukan oleh aplikasi dan menjelaskan kebutuhan apa saja yang diperlukan aplikasi agar aplikasi dapat berjalan dengan baik. Kebutuhan fungsional meliputi kebutuhan aplikasi dan kebutuhan data.

### **a. Kebutuhan Aplikasi**

Kebutuhan yang diperlukan aplikasi, antara lain:

- 1. Aplikasi mampu menampilkan daftar pelatihan yang sedang membuka pendaftaran.
- 2. Aplikasi mampu menampilkan informasi mengenai pelatihan secara detail.
- 3. Aplikasi mampu melakukan pengiriman data peserta untuk melakukan pendaftaran pelatihan.
- 4. Aplikasi mampu menampilkan daftar pelatihan yang diikuti oleh peserta pelatihan.
- 5. Aplikasi mampu melakukan pengiriman dan penerimaan data dari *server*.

## **b. Kebutuhan Data**

Setelah melakukan analisis mengenai kebutuhan aplikasi, maka proses selanjutnya adalah menganalisis kebutuhan data. Data yang dibutuhkan oleh aplikasi ini diperoleh atau didapatkan dari web UTC dengan menggunakan bantuan API yang sudah tersedia. Kebutuhan data yang diperlukan, antara lain:

1. Data Pelatihan

Data pelatihan yang akan ditampilkan meliputi nama pelatihan, lokasi pelatihan, harga pelatihan, fasilitas pelatihan, materi pelatihan, tanggal pelatihan dimulai, dan tanggal

berakhirnya pelatihan. Katalog dari API yang sudah tersedia yang digunakan untuk mendapatkan data pelatihan ini ditunjukan pada [Tabel 3.1.](#page-4-0)

<span id="page-4-0"></span>

| Kebutuhan                                 | Method | Parameter Masukan |
|-------------------------------------------|--------|-------------------|
| Menampilkan data pelatihan yang tersedia. | GET    | /trainings        |

Tabel 3.1 Katalog Pelatihan

# 2. Data *User*

Data user yang dibutuhkan oleh sistem meliputi email, google id, nama *user*, foto profil *user*, nomor telepon *user*, alamat *user*, institusi *user*, dan pekerjaan *user*. Data user ini diperlukan untuk melakukan login ketika *user* ingin melakukan pendaftaran pelatihan. Katalog yang digunakan untuk mendapatkan, menyimpan dan mengubah data *user* ditunjukan pada [Tabel 3.2.](#page-4-1)

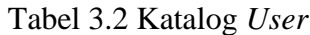

<span id="page-4-1"></span>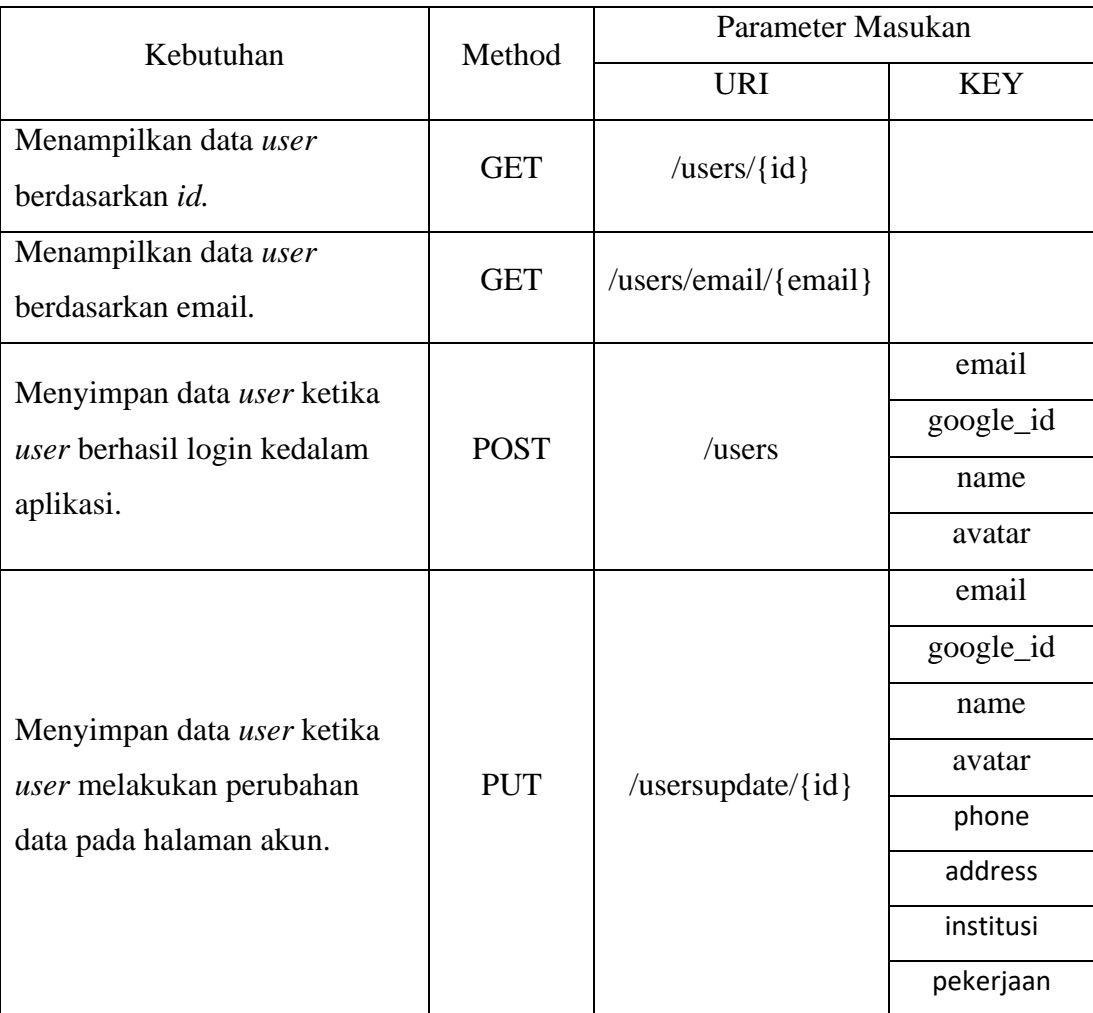

3. Data Partisipan.

Data partisipan merupakan data yang memuat mengenai peserta pelatihan yang sudah melakukan pendaftaran pelatihan. Untuk mendapatkan dan menyimpan data partisipan ini digunakanlah katalog *participants* yang telah tersedia. Katalog *participants* ditunjukan pada [Tabel 3.3.](#page-5-0)

<span id="page-5-0"></span>

| Kebutuhan                       | Method      | Parameter Masukan       |             |  |  |
|---------------------------------|-------------|-------------------------|-------------|--|--|
|                                 |             | <b>URI</b>              | KEY         |  |  |
| Menampilkan data partisipan     | <b>GET</b>  | /participants/{user_id} |             |  |  |
| berdasarkan id <i>user</i> .    |             |                         |             |  |  |
| Menyimpan data partisipan       |             |                         | user id     |  |  |
| ketika partisipan berhasil      | <b>POST</b> | / participants          | training id |  |  |
| melakukan pendaftaran pelatihan |             |                         | is_paid     |  |  |

Tabel 3.3 Katalog *Participant*

# **3.3 Perancangan Aplikasi**

# **3.3.1 Use Case Diagram**

Use case diagram berfungsi untuk menggambarkan fungsi apa saja yang terdapat pada aplikasi dan siapa saja yang dapat menjalankan fungsi tersebut. [Gambar 3.2](#page-5-1) merupakan gambaran diagram *use case* dari aplikasi UTC berbasis *mobile platform* android

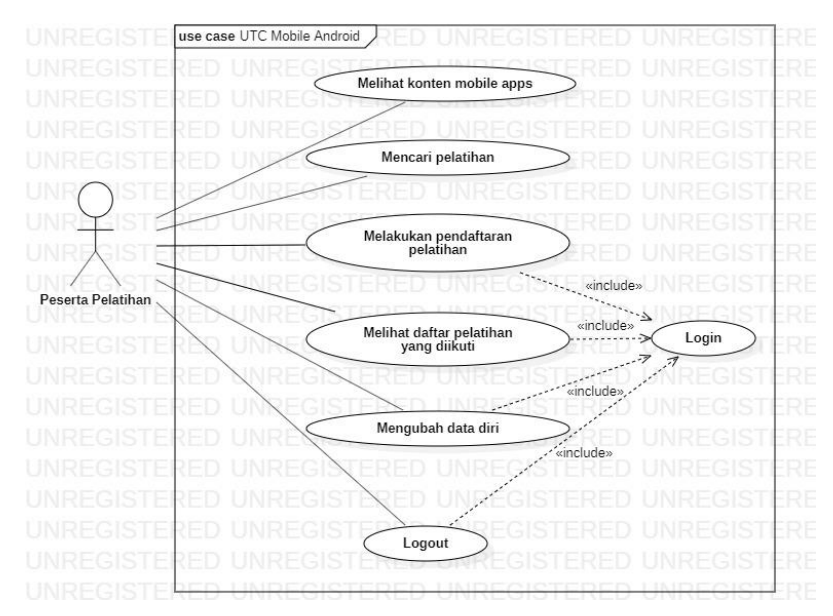

<span id="page-5-1"></span>Gambar 3.2 *Use Case Diagram*

Pada *use case* diagram aplikasi UTC ini terdapat enam buah *use case* yaitu melihat konten mobile apps, mencari pelatihan, melakukan pendaftaran pelatihan, melihat daftar pelatihan yang diikuti, mengubah data diri dan logout. Keenam *use case* ini dapat diakses oleh peserta pelatihan. Namun empat *use case* yaitu melakukan pendaftaran pelatihan, melihat daftar pelatihan yang diikuti, mengubah data diri, dan logout hanya dapat diakses oleh peserta pelatihan setelah melakukan login terlebih dahulu.

| No.            | Use case                             | Deskripsi                                                                       |  |  |  |
|----------------|--------------------------------------|---------------------------------------------------------------------------------|--|--|--|
| 1              | Melihat konten                       | Menjalankan dan melihat konten dan fitur                                        |  |  |  |
|                |                                      | aplikasi yang telah disediakan.                                                 |  |  |  |
| $\overline{2}$ | Mencari pelatihan                    | Merupakan suatu case yang digunakan untuk<br>mencari pelatihan yang diinginkan. |  |  |  |
|                |                                      | melakukan<br>digunakan<br>Case<br>untuk<br>yang                                 |  |  |  |
|                | 3<br>Melakukan pendaftaran pelatihan | pendaftaran pelatihan yang diinginkan. Untuk                                    |  |  |  |
|                |                                      | mendaftar peserta harus melakukan login terlebih                                |  |  |  |
|                |                                      | dahulu.                                                                         |  |  |  |
|                |                                      | Merupakan sebuah case yang dapat melihat                                        |  |  |  |
| 4              | Melihat daftar pelatihan yang        | daftar pelatihan yang sudah didaftarkan. Namun                                  |  |  |  |
| diikuti        |                                      | case ini dapat dijalankan ketika peserta sudah                                  |  |  |  |
|                |                                      | melakukan login.                                                                |  |  |  |
|                |                                      | Case yang dijalankan untuk mengubah data diri                                   |  |  |  |
|                | Mengubah data diri                   | yang meliputi data nomor telepon, alamat,                                       |  |  |  |
| 5              |                                      | institusi, dan pekerjaan. Namun case ini dapat                                  |  |  |  |
|                |                                      | dijalankan<br>apabila<br>peserta<br>telah<br>peserta                            |  |  |  |
|                |                                      | melakukan login.                                                                |  |  |  |
|                |                                      | Logout merupakan case yang dijalankan untuk                                     |  |  |  |
| 6              | Logout                               | keluar dari akun yang digunakan untuk masuk ke                                  |  |  |  |
|                |                                      | dalam aplikasi.                                                                 |  |  |  |
| 7              | Login                                | Merupakan case yang harus dilakukan ketika                                      |  |  |  |
|                |                                      | melakukan proses pendaftaran pelatihan, melihat                                 |  |  |  |
|                |                                      | daftar pelatihan yang diikuti, dan mengubah data                                |  |  |  |
|                |                                      | diri.                                                                           |  |  |  |

Tabel 3.4 Deskripsi *Use Case*

### **3.3.2 Activity Diagram**

*Activity diagram* merupakan diagram yang berfungsi untuk menggambarkan alur aktivitas yang terjadi pada aplikasi yang sedang dikembangkan. Berikut ini merupakan activity diagram yang digunakan dalam aplikasi UTC berbasis *mobile platform* android.

1. *Activity* Log In

[Gambar 3.3](#page-7-0) merupakan *activity* diagram yang menjelaskan alur proses atau aktivitas ketika akan masuk (*login*) pada aplikasi UTC berbasis *mobile platform* android.

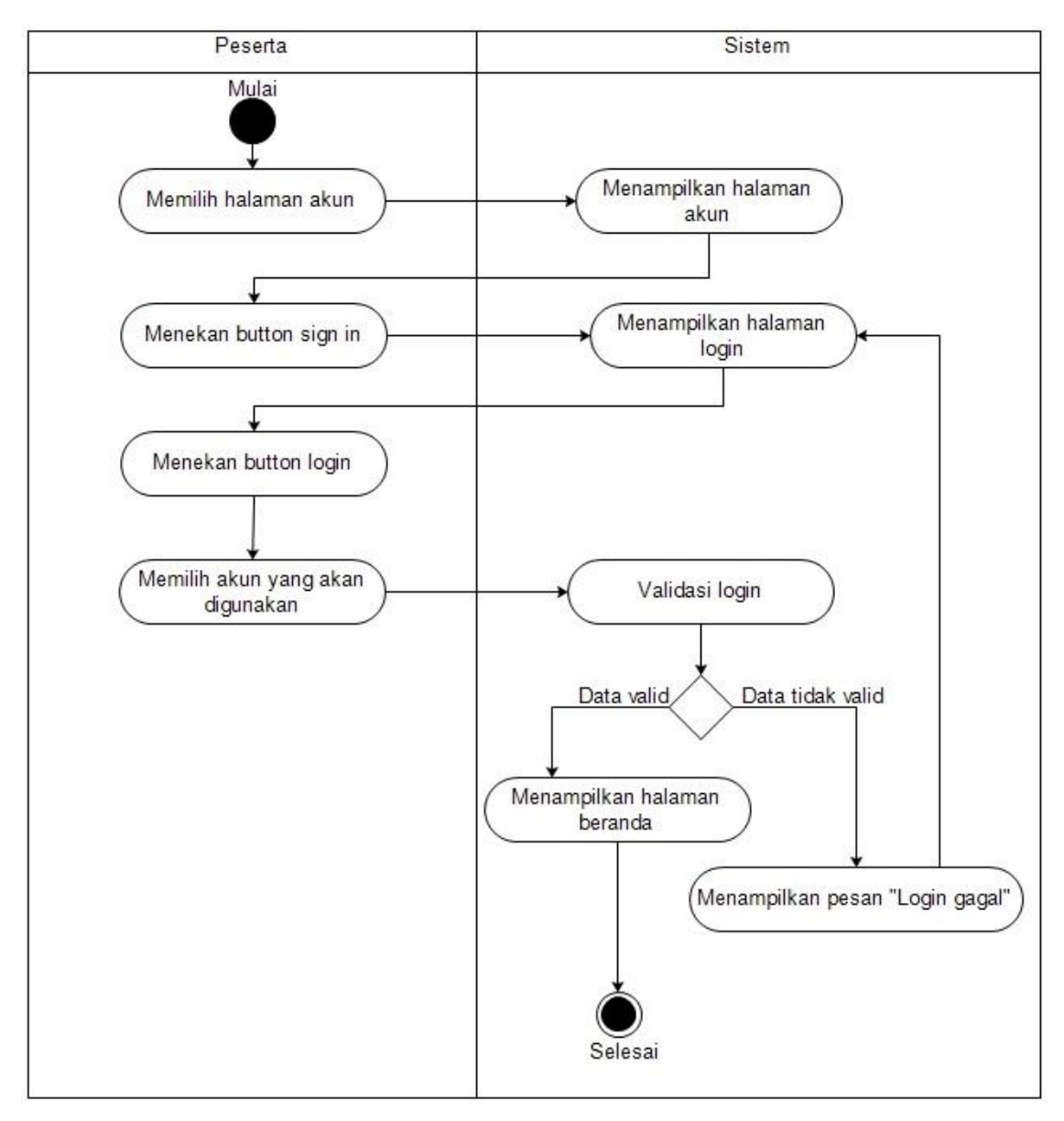

<span id="page-7-0"></span>Gambar 3.3 *Activity Diagram* Login

### 2. *Activity* Mendaftar Pelatihan

[Gambar 3.4](#page-8-0) merupakan suatu *activity* diagram yang menjelaskan alur proses atau aktivitas untuk melakukan pendaftaran pelatihan.

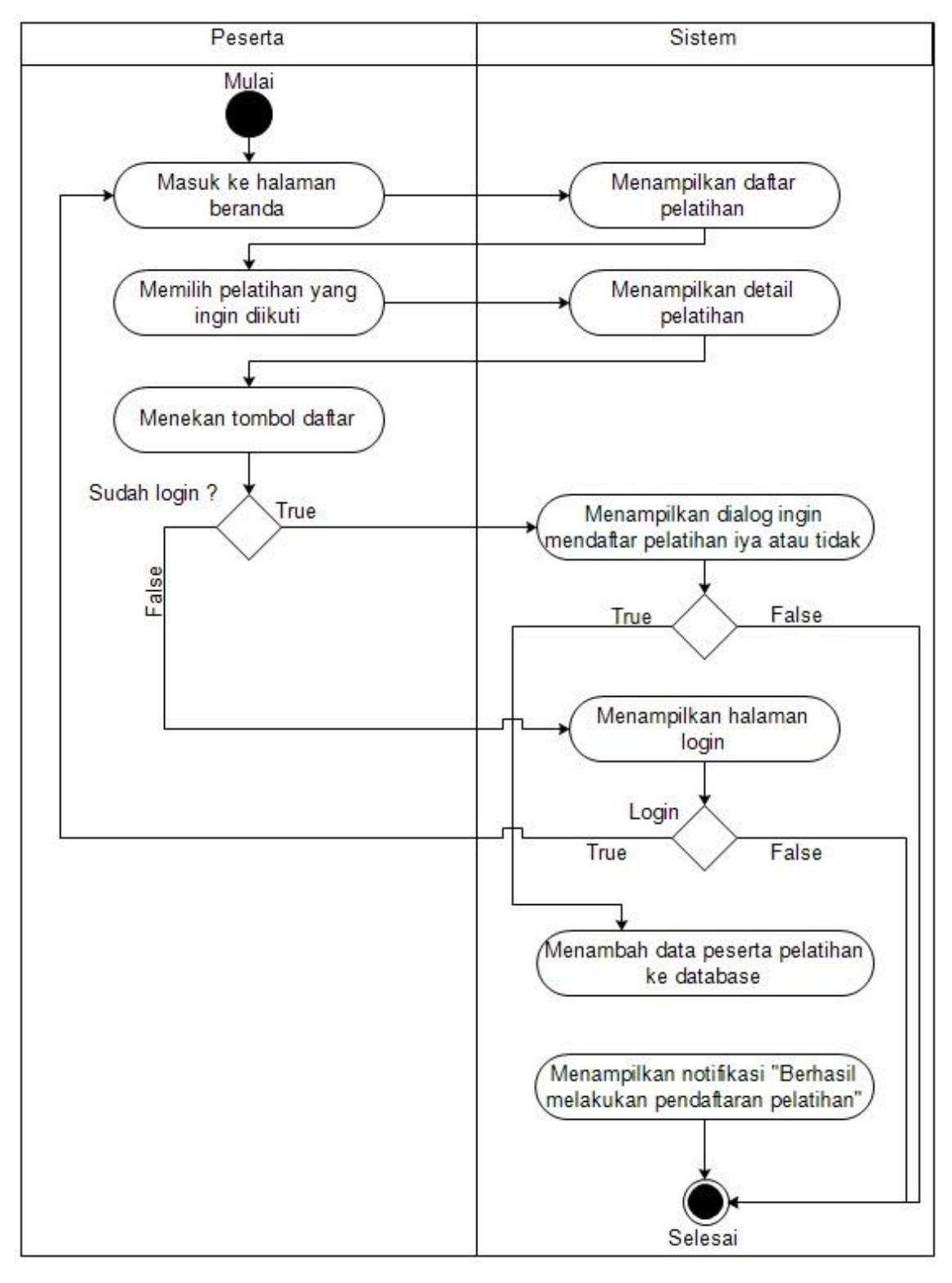

<span id="page-8-0"></span>Gambar 3.4 *Activity Diagram* Mendaftar Pelatihan

### 3. *Activity* Melihat Daftar Pelatihan Yang Diikuti

[Gambar 3.5](#page-9-0) merupakan suatu *activity* diagram yang menjelaskan alur proses atau aktivitas bagaimana cara untuk melihat pelatihan apa saja yang telah didaftarkan oleh peserta.

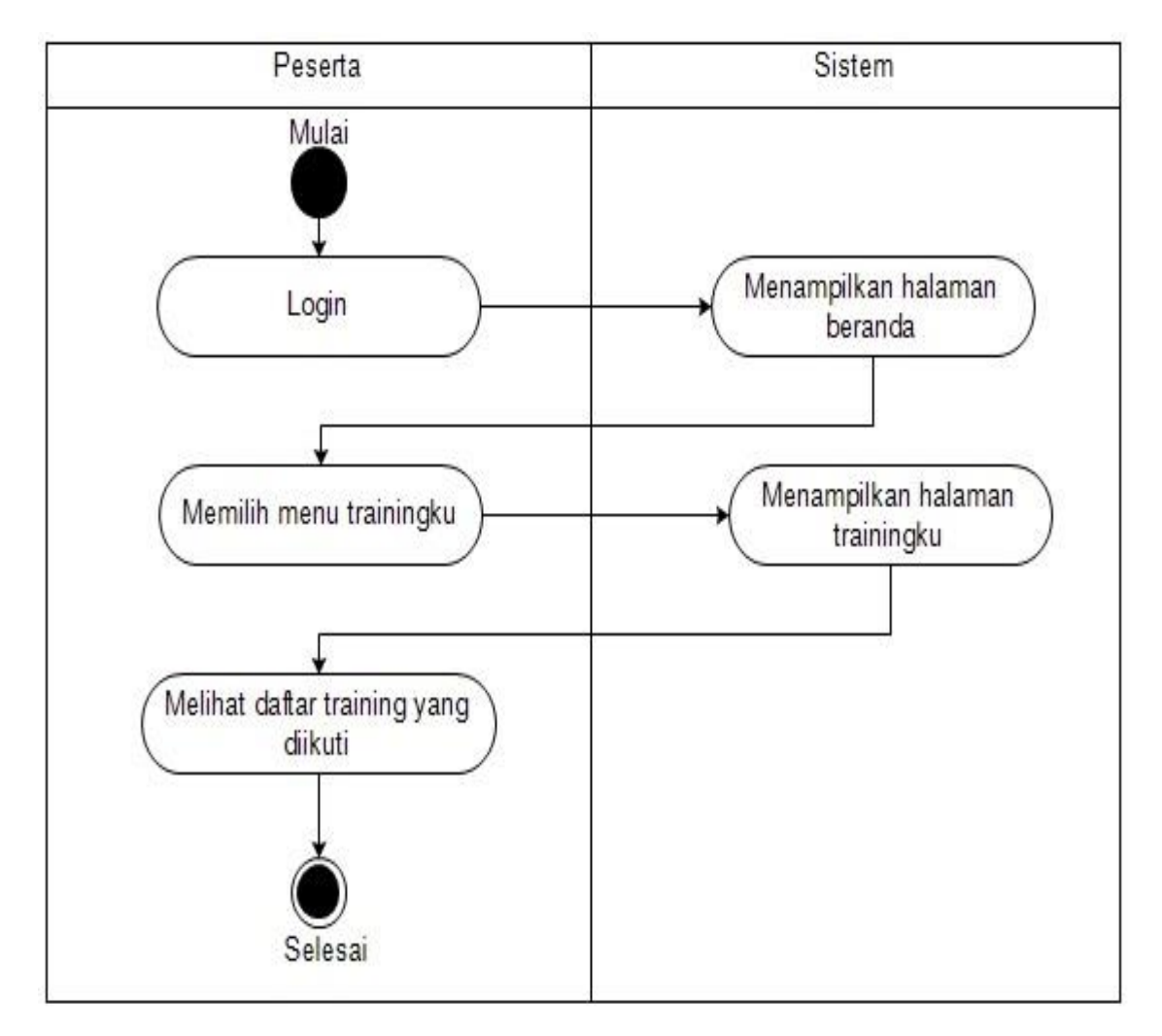

Gambar 3.5 *Activity Diagram* Melihat Daftar Pelatihan Yang Diikuti

# <span id="page-9-0"></span>4. *Activity* Mengubah Data Diri

[Gambar 3.6](#page-10-0) merupakan suatu *activity* diagram yang menjelaskan alur proses atau aktivitas bagaimana caranya untuk mengubah data diri setelah melakukan login.

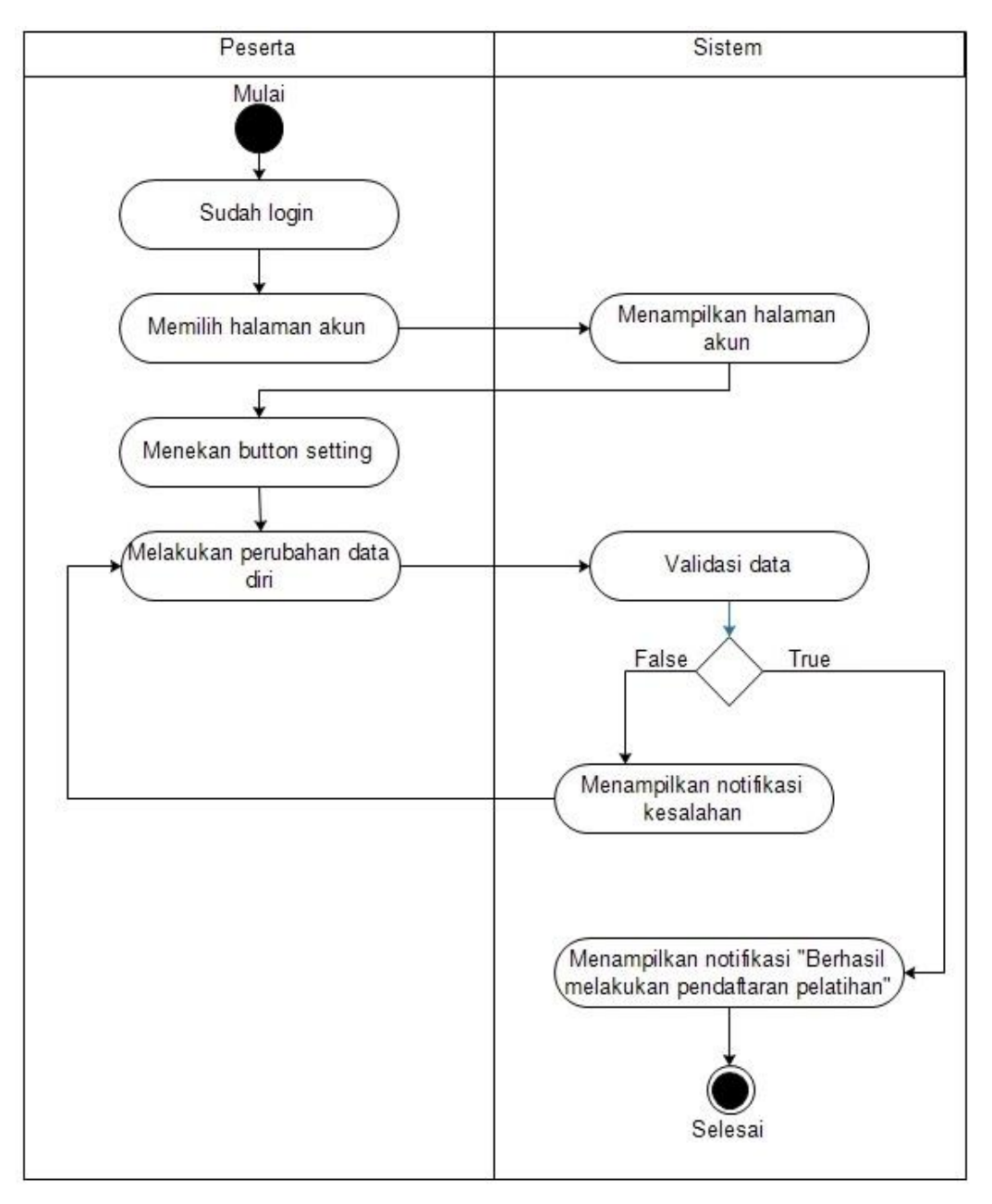

Gambar 3.6 *Activity Diagram Mengubah Data Diri*

# <span id="page-10-0"></span>5. *Activity Logout*

[Gambar 3.7](#page-11-0) merupakan suatu *activity* diagram yang menjelaskan alur proses atau aktivitas untuk melakukan logout.

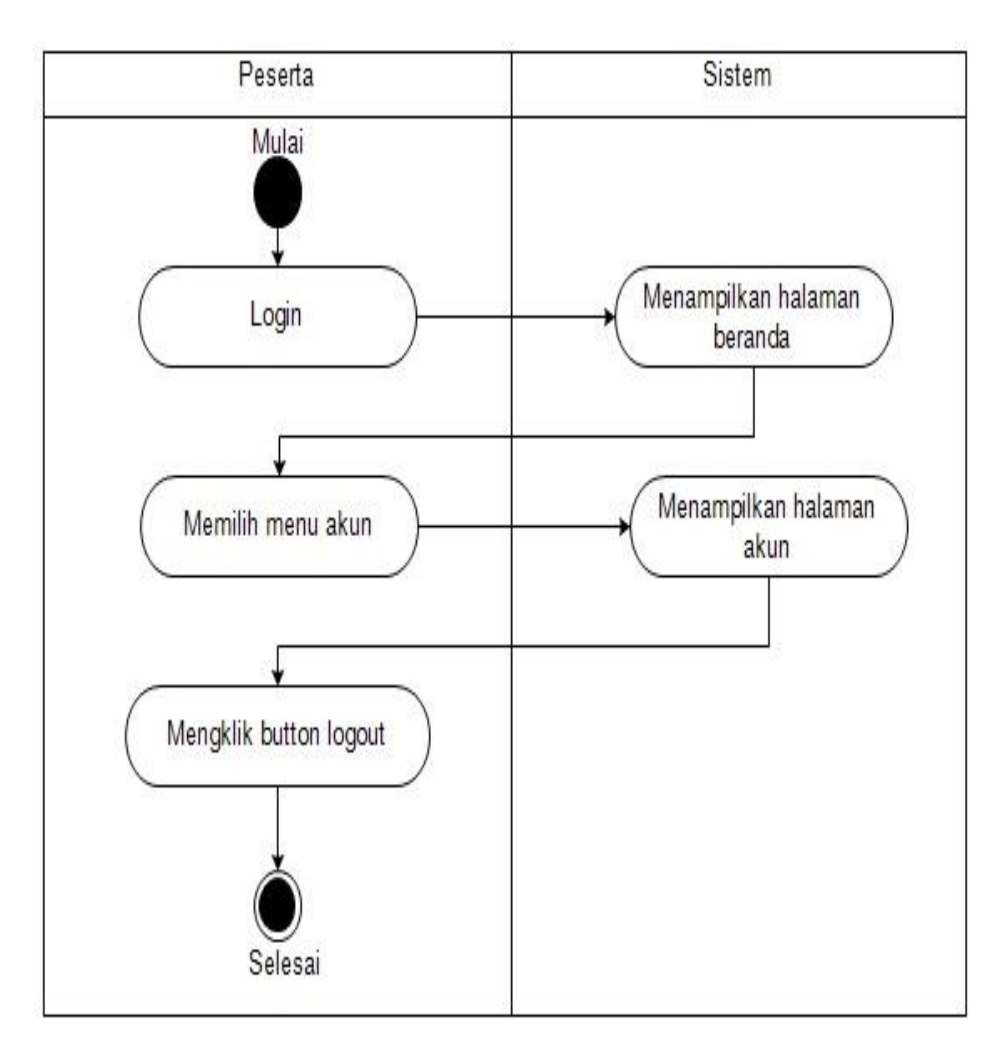

Gambar 3.7 *Activity Diagram Logout*

### <span id="page-11-0"></span>**3.4 Perancangan Antarmuka (***Interface***)**

Perancangan antarmuka ini bertujuan untuk melakukan perancangan antarmuka awal aplikasi UTC berbasis *mobile platform* android. Dengan adanya antarmuka awal aplikasi ini, peserta pelatihan yang nantinya akan menjadi *user* atau pengguna aplikasi dapat mengetahui mengenai gambaran umum tentang bagaimana tampilan aplikasi UTC berbasis *mobile platform* android.

1. Perancangan Antarmuka Splash Screen

[Gambar 3.8](#page-12-0) merupakan halaman *splash screen*. Halaman *splash screen* adalah halaman yang akan muncul pertama kali ketika peserta pelatihan menggunakan aplikasi.

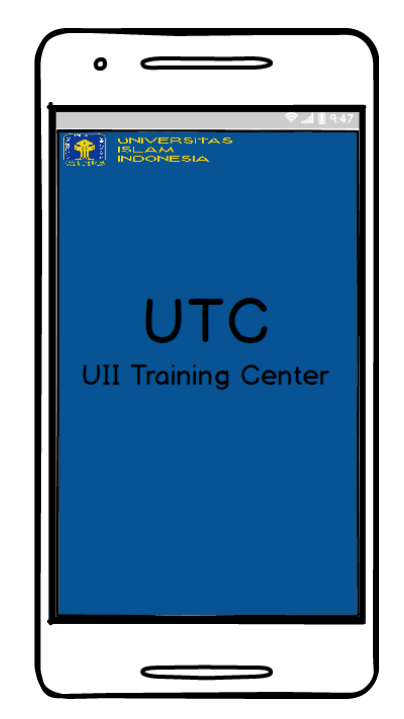

Gambar 3.8 Antarmuka Splash Screen

<span id="page-12-0"></span>2. Perancangan Antarmuka Beranda

[Gambar 3.9](#page-12-1) menunjukkan rancangan antarmuka halaman beranda. Halaman beranda akan memuat informasi mengenai pelatihan yang tersedia.

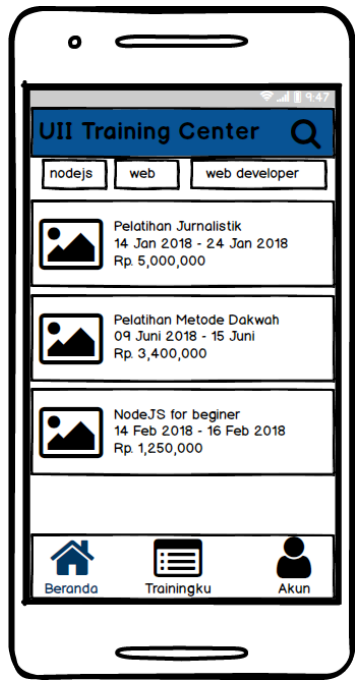

<span id="page-12-1"></span>Gambar 3.9 Antarmuka Beranda

# 3. Perancangan Antarmuka Detail Pelatihan

Halaman detail pelatihan akan menampilkan informasi detail mengenai pelatihan yang dipilih pada halaman beranda. Halaman detail pelatihan ditunjukan pada [Gambar 3.10.](#page-13-0)

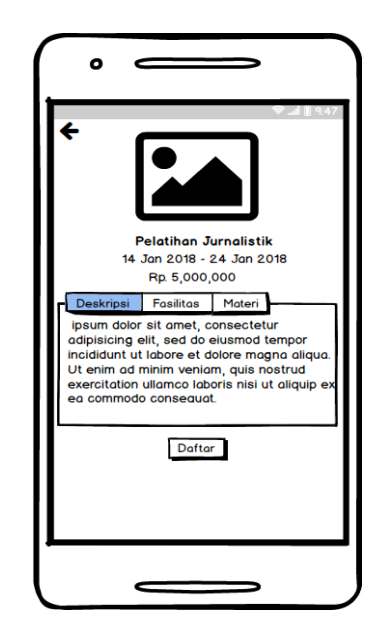

Gambar 3.10 Antarmuka Detail Pelatihan

<span id="page-13-0"></span>4. Perancangan Antarmuka Trainingku

[Gambar 3.11](#page-13-1) merupakan halaman trainingku. Halaman trainingku akan menampilkan informasi mengenai pelatihan yang telah didaftarkan.

<span id="page-13-1"></span>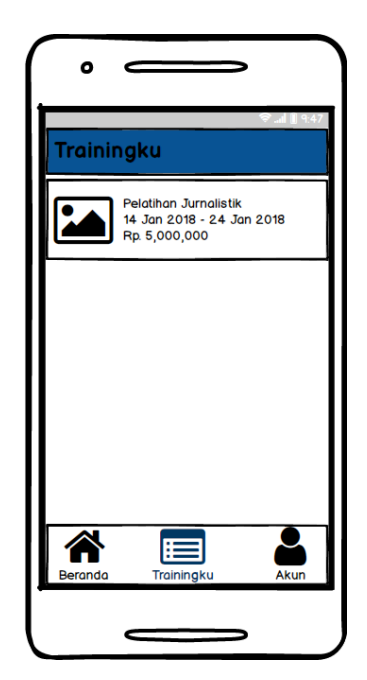

Gambar 3.11 Antarmuka Trainingku

5. Perancangan Antarmuka Akun

[Gambar 3.12](#page-14-0) menunjukkan rancangan halaman akun. Halaman akun akan digunakan untuk menampilkan profil peserta yang sedang login.

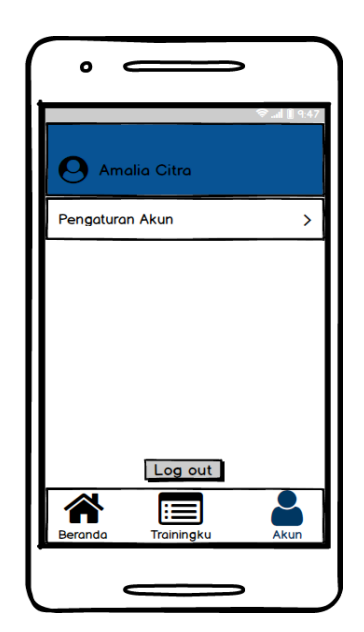

Gambar 3.12 Antarmuka Akun

<span id="page-14-0"></span>6. Perancangan Antarmuka Login

Halaman login merupakan halaman yang digunakan oleh peserta untuk masuk ke dalam aplikasi UTC berbasis *mobile platform* android. Halaman login akan terlihat seperti [Gambar](#page-14-1)  [3.13](#page-14-1) .

<span id="page-14-1"></span>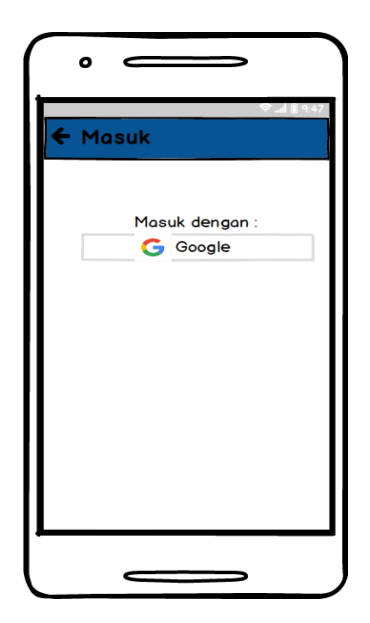

Gambar 3.13 Antarmuka Login

### **3.5 Rancangan Pengujian**

Tahap pengujian akan dilakukan apabila aplikasi UTC berbasiskan *mobile platform* android telah selesai dikembangkan. Tujuan dari tahap pengujian ini adalah menguji apakah aplikasi dapat berjalan dengan baik atau tidak. Pada penelitian ini tahap pengujian akan dilakukan dengan menggunakan pengujian alpha dan beta. Pengujian alpha akan dilakukan dengan menguji fitur-fitur yang ada di aplikasi UTC berbasis *mobile platform* android oleh pengembang. Dalam pengujian alpha ada beberapa tahapan pengujian yang akan dilakukan, yaitu pengujian normal dan tidak normal. Pengujian normal dilakukan untuk menguji fitur dan fungsi yang dapat berjalan dengan baik. Pengujian tidak normal adalah pengujian yang digunakan untuk menguji kegagalan aplikasi dan *error handling*. Adapun rencana pengujian normal dapat dilihat pada [Tabel 3.5](#page-15-0) dan rencana pengujian tidak normal dapat dilihat pada [Tabel 3.6.](#page-16-0)

<span id="page-15-0"></span>

| N <sub>o</sub>       | Item Pengujian                               | Hasil Yang Diharapkan               |  |
|----------------------|----------------------------------------------|-------------------------------------|--|
|                      | <b>Fitur Login</b>                           |                                     |  |
| $\mathbf{1}$         | Peserta pelatihan dapat login ke aplikasi    | Peserta pelatihan dapat login ke    |  |
|                      | UTC.                                         | dalam aplikasi UTC.                 |  |
| <b>Fitur Beranda</b> |                                              |                                     |  |
| $\overline{2}$       | Peserta pelatihan dapat melihat daftar       | Aplikasi dapat menampilkan daftar   |  |
|                      | pelatihan yang tersedia.                     | pelatihan yang tersedia.            |  |
| 3                    | Peserta pelatihan dapat melihat detail       | Aplikasi dapat menampilkan detail   |  |
|                      | informasi yang dipilih pada halaman beranda. | pelatihan.                          |  |
| 4                    | Peserta pelatihan dapat mendaftar pelatihan  | Aplikasi dapat melakukan proses     |  |
|                      | yang ingin diikuti.                          | pendaftaran pelatihan.              |  |
|                      | <b>Fitur Trainingku</b>                      |                                     |  |
|                      | Peserta pelatihan dapat melihat daftar       | Aplikasi dapat menampilkan          |  |
| 5                    | pelatihan yang sudah didaftarkannya.         | pelatihan yang sudah didaftarkan    |  |
|                      |                                              | oleh <i>user</i> yang sedang login. |  |
|                      | <b>Fitur Akun</b>                            |                                     |  |
| 6                    | Aplikasi dapat menampilkan username dari     | Username akun peserta yang login    |  |
|                      | akun peserta pelatihan yang sedang login.    | dapat ditampilkan di halaman akun.  |  |

Tabel 3.5 Rencana Pengujian Normal

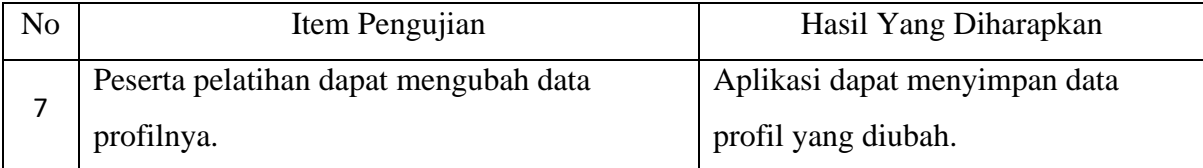

<span id="page-16-0"></span>

| No.            | Item Pengujian                             | Hasil Yang Diharapkan                    |  |  |  |
|----------------|--------------------------------------------|------------------------------------------|--|--|--|
| $\bf{I}$       | Peserta pelatihan belum login ke dalam     | Aplikasi<br>akan<br>menampilkan          |  |  |  |
|                | aplikasi ketika akan melakukan pendaftaran | terlebih<br>peringatan<br>harus<br>login |  |  |  |
|                | pelatihan.                                 | dahulu.                                  |  |  |  |
| $\overline{2}$ | Peserta pelatihan belum memasukan data     | Aplikasi<br>akan<br>menampilkan          |  |  |  |
|                | secara lengkap ketika melakukan perubahan  | peringatan untuk mengisikan data         |  |  |  |
|                | data profil.                               | secara lengkap apabila masih terdapat    |  |  |  |
|                |                                            | data yang kosong.                        |  |  |  |

Tabel 3.6 Rencana Pengujian Tidak Normal

Lain halnya dengan pengujian alpha, pengujian beta akan dilakukan oleh calon pengguna aplikasi yaitu peserta pelatihan. Tahapan pertama yang dilakukan dalam pengujian ini adalah pengguna akan melihat dan menggunakan aplikasi UTC berbasis *mobile platform* android terlebih dahulu. Setelah itu, pengguna aplikasi akan diminta untuk mengisi kuesioner. Kuesioner ini merupakan media yang digunakan oleh pengguna untuk memberikan penilaian terhadap aplikasi yang sudah dikembangkan. Perhitungan untuk mendapatkan kesimpulan dari penilaian terhadap penerapan aplikasi yang telah dikembangkan akan dilakukan berdasarkan hasil kuesioner tersebut. Kuesioner ini terdiri dari 7 (Tujuh) pertanyaan. Kuesioner yang akan digunakan akan seperti [Tabel 3.8.](#page-17-0) Skala dari tiap penilaian akan menggunakan skala likert dari skala 1 sampai 4. [Tabel 3.7](#page-16-1) akan menjelaskan skala likert yang digunakan untuk memberikan penilaian terhadap setiap pertanyaan.

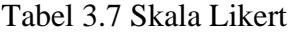

<span id="page-16-1"></span>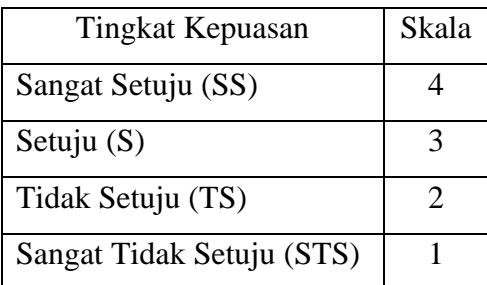

Hasil yang didapatkan dari kuesioner tersebut akan digunakan untuk menentukan presentase dari setiap jawaban. Untuk menentukan presentase tersebut akan menggunakan rumus 3.1.

$$
Y = \frac{\Sigma(N, R)}{\text{Skor Ideal}} \cdot 100\%
$$
\n(3.1)

Keterangan:

Y = Nilai persentase yang dicari

 $X =$  Jumlah nilai kategori jawaban dikalikan dengan frekuensi ( $\Sigma = N.R$ )

N = Nilai dari setiap jawaban

R = Frekuensi

<span id="page-17-0"></span>

| N <sub>o</sub> | Pertanyaan                                                | <b>ST</b> | S | TS | <b>STS</b> |
|----------------|-----------------------------------------------------------|-----------|---|----|------------|
| $\mathbf{1}$   | Aplikasi ini mudah untuk dioperasikan atau digunakan      |           |   |    |            |
| $\overline{2}$ | Interaksi dalam aplikasi ini jelas dan dapat dimengerti   |           |   |    |            |
| 3              | Aplikasi ini memiliki tampilan yang sudah bagus           |           |   |    |            |
| 4              | Penyusunan tata letak informasi dalam aplikasi ini sudah  |           |   |    |            |
|                | tepat                                                     |           |   |    |            |
| 5              | Penyajian informasi dalam aplikasi ini memenuhi kebutuhan |           |   |    |            |
|                | user                                                      |           |   |    |            |
| 6              | Teks dalam aplikasi ini dapat dibaca dengan jelas         |           |   |    |            |
| 7              | User dapat dengan mudah untuk mendapatkan informasi dan   |           |   |    |            |
|                | melakukan pendaftaran pelatihan                           |           |   |    |            |

Tabel 3.8 Kuesioner